# <span id="page-0-1"></span>Supplementary Material to : Motion Clouds: Model-based stimulus synthesis of natural-like random textures for the study of motion perception

Paula Sanz Leon<sup>∗1,2</sup>, Ivo Vanzetta<sup>†1,2</sup>, Guillaume S. Masson<sup>‡1,2</sup>, and Laurent U. Perrinet<sup>§1,2</sup>

1 INCM, CNRS / Aix-Marseille University, France  $^2$ Institut de Neurosciences de la Timone, CNRS / Aix-Marseille University, Marseille, France

# **Computer implementation using Python**

In this part, we will briefly describe how Motion Clouds can be implemented while taking into account technical constraints such as discretization and videographic displays. We will also outline the algorithm used to generate our calibrated motion clouds using Python libraries.

# **Defining Fourier units, discrete units and physical units**

In vision research, stimulus parameters depend on experimental conditions such as viewing distance and other properties of the display, such as the refreshing rate. Here, we will define the parameters of interest to implement when computing Motion Clouds based in the parameters showed in Table [1](#page-0-0) where give a description of their physical values in one example experimental setup.

<span id="page-0-0"></span>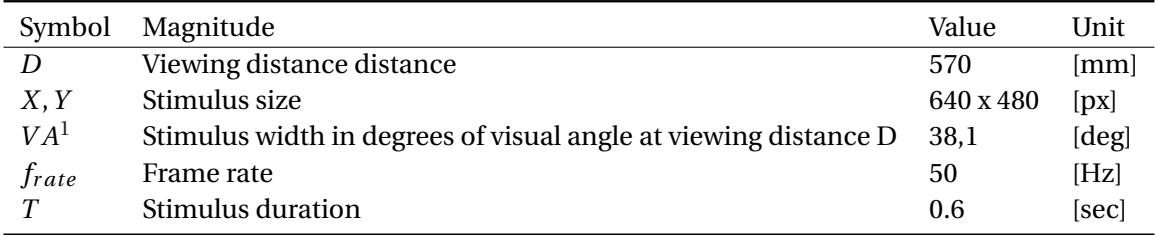

Table 1: Physical units in an optical imaging set-up.

Both  $N_X$  and  $N_Y$  are determined by the frame (stimulus) size (*X* and *Y*), while  $N_{frame}$  is determined by the frame rate ( $f_{\text{rate}}$ ) and the stimulus duration (*T*). These parameters define the stimulus' spatiotemporal periods. In this example we set  $N_{frame} = 30$ . Additionally, velocities  $V_x$  and  $V_y$  have arbitrary units with the convention that if  $V_x = 1$ , it means that average motion is equal to an average displacement of one spatial period over one temporal period and the same applies to *V<sup>y</sup>* . (See Figure 1). In line with this, we had introduced earlier the normalization factor  $f_{t_0} = \frac{N_{\lambda}}{N_{frac}}$  $\frac{N_{X}}{N_{frame}}$ . In the spatiotemporal domain implies that there is a translation of a distance *V A<sup>X</sup>* during a period *T* . We remind that degrees of visual angle are defined by *V A* = 2∗arctan(S/2D), where *S* is stimulus size on the screen (*X* or *Y* ) and *D* is the viewing distance.

<sup>∗</sup>Paula.Sanz@univ-amu.fr

<sup>†</sup> Ivo.Vanzetta@univ-amu.fr

<sup>‡</sup>Guillaume.Masson@univ-amu.fr

<sup>§</sup>Corresponding Author, Laurent.Perrinet@univ-amu.fr

#### **Defining stimulus and Fourier cubes**

Note first that the visual stimulus **I** is a real-valued function, therefore the inverse Fourier transform of our spectrum must be purely real, and its transform must be Hermitian. This means that the frequency component  $(f_x, f_y, f_t)$  is the complex conjugate of the component at frequency  $(-f_x, -f_y, -f_t)$ . Therefore, there is no information in the negative frequency components that is not already available from the positive frequency components. To ensure that, the envelope will always be symmetric with respect to the origin in the Fourier domain, while the phase spectrum will be Hermitian by construction. An alternative consists in taking the real part of the complex inverse Fourier transform of any envelope (symmetric or not). Note that by construction of the Fourier transform, stimuli are generated in the the 3D toroidal space and they are invariant up to displacement in multiples of the spatiotemporal period. As a consequence, there is no border or center and moreover any given Motion Cloud may be concatenated in space or time : For instance, playing a Motion Clouds movie in a loop is smooth and there is no abrupt transient. This property is useful to create large stimuli with limited resources by "tiling" a stimulus multiple times. Mathematically, a set of Motion Clouds is generated using normalized input arguments. First, we define the quantization of the Fourier space defined above in cubes of size  $N_j$ ,  $j \in X$ ,  $Y$ ,  $frame$ , respectively for horizontal, vertical and time axis. In practice we will use the Fast Fourier Transform (FFT). As a consequence, the resulting stimulus cube will be of the same size as the frequency cube and  $N_j$ ,  $j \in X$ ,  $Y$ ,  $frame$  should be preferentially defined as an integer power of two. Each frequency axis (in Cartesian coordinates  $(f_x, f_y, f_t)$ ) belongs always to the interval [−0.5, 0.5] although the number of points is different. The frequency resolution is given by  $(1/N_X, 1/N_Y, 1/N_{frame})$  and  $f_x, f_y, f_t = 0.5$  (in cyc/px, cyc/px, cyc/frame) is the Nyquist frequency, i.e., the maximal frequency that can be represented without having undesirable aliasing effects.

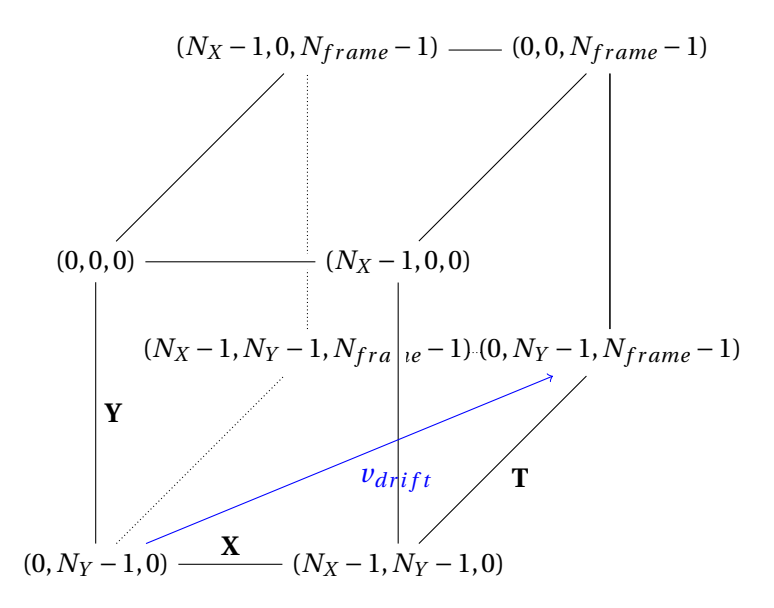

Figure 1

In Figure [2](#page-0-1) we show the flow chart of the sequential construction method. We begin by building a three dimensional matrix whose dimensions are given by the input arguments  $N_X$ ,  $N_Y$  and  $N_{frame}$  so that  $\mathscr{E}(f_x, f_y, f_t) \in \mathbb{R}^{N_X \times N_Y \times N_{frame}}$ . The first two define the image size, width and height, respectively. The third dimension is the length of the image-series (number of frames).

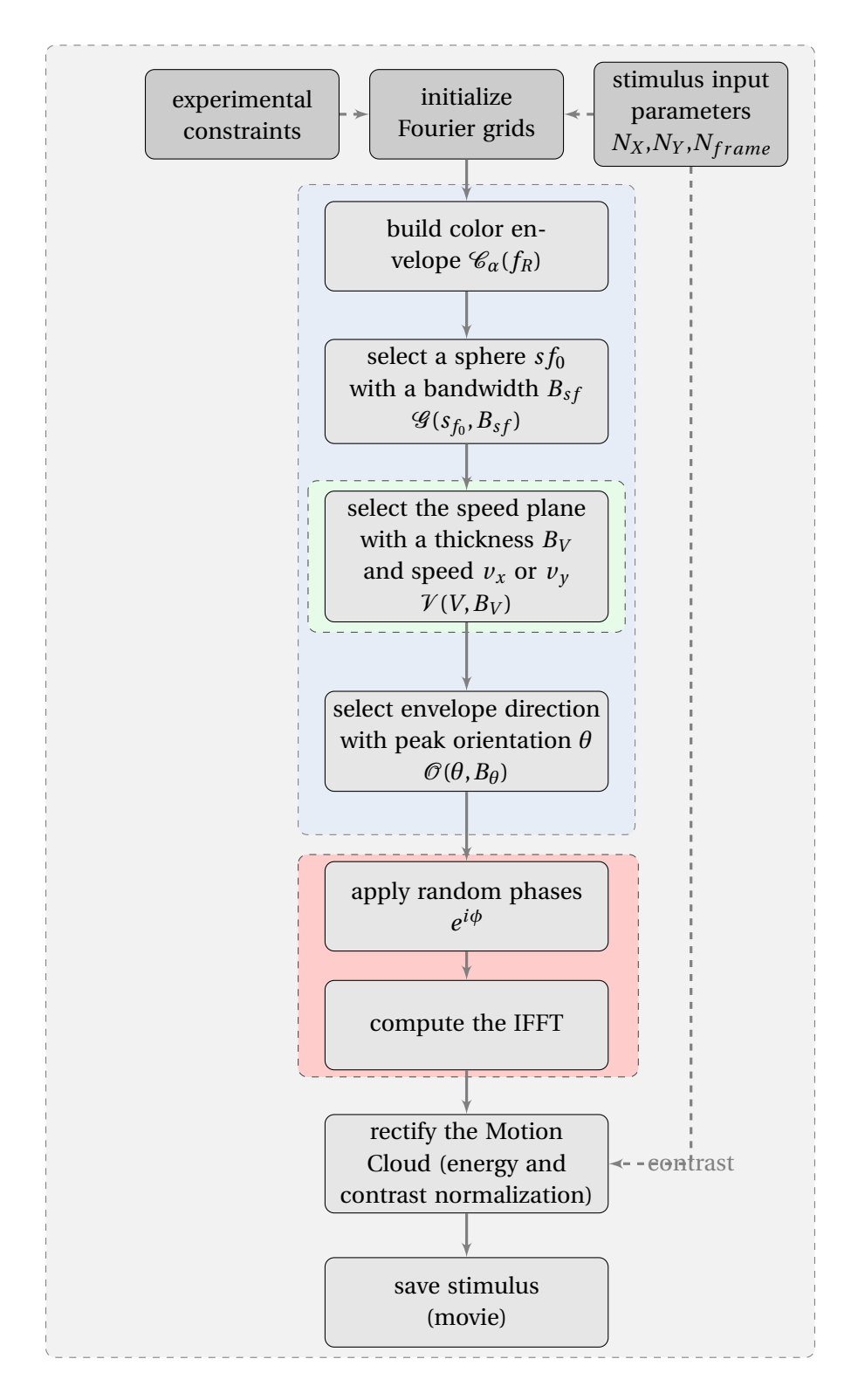

Figure 2

#### **Summary: Flowchart**

First, experimental parameters ( $N_X$ ,  $N_Y$ ,  $N_{frame}$ ) are initialized and physical units are normalized  $(s_{f_0}, V_X, V_Y)$ . Second, the color envelope is generated according to the parameter  $\alpha$ . Third, this color envelope ( $\mathcal{C}_\alpha$ ) is multiplied by the global Fourier envelope constructed by the product of the speed ( $V$ ), spatial frequency ( $G$ ) and orientation envelopes ( $\mathcal O$ ). The last step in the Fourier domain is to multiply the Fourier modulus by a random phase (*e iφ* ). Thus, after computing the 3-dimensional inverse Fourier transform we obtain a dynamic random phase texture, that is the Motion Cloud movie as a numpy array that can further be processed to be for example stored as a sequence of frames.

#### **Code example**

Motion Clouds are built using a collection of scripts that provides a simple way of generating complex stimuli suitable for neuroscience and psychophysics experiments. It is meant to be an open-source package that can be combined with other packages such as PsychoPy or VisionEgg.

All functions are implemented in one main script called *MotionClouds.py* that handles the Fourier cube, the envelope functions as well as the random phase generation and all Fourier related processing. Additionally, all the auxiliary visualization tools to plot the spectra and the movies are included. Specific scripts such as *test* color.py, *test* speed.py, *test* radial.py and *test* orientation.py explore the role of different parameters for each individual envelope (respectively color, speed, radial frequency, orientation). Our aim is to keep the code as simple as possible in order to be comprehensible and flexible. To sum up, when we build a custom Motion Cloud there are 3 simple steps to follow:

1. set the MC parameters and construct the Fourier envelope, then visualize it as iso-surfaces,

```
1 import MotionClouds as mc
```

```
2 import numpy as np
```

```
3 \mid fx, fy, ft = mc. get_grids (mc. N_X, mc. N_Y, mc. N_frame) # define Fourier domain
```
4 envelope = mc. envelope\_gabor (fx, fy, ft,  $V_X=1$ .,  $V_Y=0$ .,  $B_V=1$ ,  $s f_0 = .15$ ,  $B_s = .1$ , theta = 0.,

```
B_theta=np. pi /8 , alpha = 1. ) # de f ine an envelope
```

```
5 mc. visualize (fx, fy, ft, envelope) # Visualize the Fourier Spectrum
```
2. perform the IFFT and contrast normalization; visualize the stimulus as a 'cube' visualization of the image sequence,

```
1 \mid \text{movie} = \text{mc.random\_cloud}(\text{envelope})2 \vert \text{ movie} = \text{mc. rectif (movie)}3 \text{ m}. cube (fx, fy, ft, movie, name=name + '_cube') # Visualize the Stimulus
```
3. export the stimulus as a movie (.mpeg format available), as separate frames (.bmp and .png formats available) in a compressed zipped folder, or as a Matlab<sup>TM</sup> matrix (.mat format).

mc. anim\_save (movie, name, display=False, vext='.mpeg')

If some parameters are not given, they are set to default values corresponding to a "standard" Motion Cloud. Moreover, the user can easily explore a range of different Motion Clouds simply by setting an array of values for a determined parameter. Here, for example, we generate 8 MCs with increasing spatial frequency  $s_{f_0}$  while keeping the other parameters fixed to default values:

```
1 \vert for sf<sub>1</sub>0 in [0.01, 0.05, 0.1, 0.2, 0.3, 0.4, 0.5, 0.6]:
2 name_ = 'figures/' + name + '-sf_0-' + str(sf_0).replace('.','_')
3 \mid mc. figures_MC (fx, fy, ft, name<sub>r</sub>, sf 0=sf 0 \mid # function performing plots for a given set of
         parameters
```
Here, we show the source code of *MotionClouds.py*. The test cases are available on request to the corresponding author.

```
1 # ! / usr / bin / env python
2 <sup>#</sup> −<sup>*− coding: utf8 −*−</sup>
   ^{\prime\prime\prime\prime\prime\prime}4
 5 Main script for generating Motion Clouds
 6
7 (c) Laurent Perrinet – INT/CNRS
8
9 Motion Clouds (keyword) parameters:
10 \text{ size} -– power of two to define the frame size (N_X, N_Y)11 \times 11 size_T –– power of two to define the number of frames (N_frame)
12 \mid N_X -- frame size horizontal dimension [px]
13 \overline{N} N - frame size vertical dimension [px]
14 N_frame −− number of frames [frames] (a full period in time frames)
15 alpha - exponent for the color envelope.
16 \times 16 = - mean spatial frequency relative to the sampling frequency.
17 \left| \text{ ft}\right|_0 -- spatiotemporal scaling factor.
18 \overline{\smash{\big)}\ } B_sf \overline{\phantom{a}} \overline{\phantom{a}} = spatial frequency bandwidth
19\vert V_X -- horizontal speed component
20\text{ V}_Y –– vertical speed component
21 B_V - speed bandwidth
22 theta - mean orientation of the Gabor kernel
23 \overline{\smash{)}\mathsf{B}} theta - orientation bandwidth
24 loggabor–– (boolean) if True it uses a log-Gabor kernel (instead of the traditional gabor)
25
26 Display parameters:
27
28 vext - movie format. Stimulus can be saved as a 3D (x-y-t) multimedia file: .mpg movie,
        .mat array, .zip folder with a frame sequence.
29 \text{ } ext - frame image format.
30 T_movie - movie duration [s].
31 fps - frame per seconds
32
33 """
34
35 import os
36 DEBUG = False
37 i f DEBUG:
38 size = 5
39 size_T = 540 figsize = (400, 400) # faster
41 e lse :
|42| size = 7
43 size T = 744 figsize = (800, 800) # nice size, but requires more memory
45
46 import numpy as np
47|N_X = 2**size
48 N_Y = N_X
49\vert N_{\text{1}} \text{frame} = 2 \cdot\cdot\cdot \text{size}_{\text{1}} \text{T}
```

```
50 \text{ft}_0 = N_X / \text{float}(N_{\text{frame}})51 alpha = 1.0
52 \mid sf_0 = 0.1553 \mid B_s f = 0.154|V X = 1.55|VY = 0.56 B_V = .2
 57
   theta = 0.
 58
   B_{th}eta = np. pi/32.
 59 loggabor = True
 60
   \text{vext} = ' \text{mpq}'61 | ext = '.png'
 62 T_movie = 8. # this value defines the duration of a temporal period
 63 | fps = int (N_frame / T_movie)
 64
 65
   # display parameters
 66
   try:
 67
        import progressbar
 68
        PROGRESS = True
 69
    except:
 70
        PROGRESS = False71
 72# os.environ ['ETS_TOOLKIT'] = 'qt4' # Works in Mac
    # os.environ['ETS_TOOLKIT'] = 'wx' # Works in Debian
 73
 74
   MAYAVI = 'Import'
 75
    #MAYAVI = 'Avoid' # uncomment to avoid generating mayavi visualizations (and save some memory
         \ldots)
 76
    def import_mayavi():
 77global MAYAVI, mlab
 78
        if (MAYAVI == 'Import'):
 79
            try:80
                 from mayavi import mlab
 81
                MAXAVI = 'Ok : New and ship'82
                 print ('Imported Mayavi')
 83
            except:
 84
                 try:85
                     from enthought.mayavi import mlab
 86
                     print ('Seems you have an old implementation of MayaVi, but things should work')
 87
                     MAXAVI = 'Ok but old'88
                     print ('Imported Mayavi')
 89
                 except:
 90
                     print ('Could not import Mayavi')
 91
                     MAXAWI = False92
        elif (MAYAVI == 'Ok : New and shiny') or (MAYAVI == 'Ok but old'):
 93
            pass # no need to import that again
 94
        else:
 95
            print ('We have chosen not to import Mayavi')
    # Trick from http://github.enthought.com/mayavi/mayavi/tips.html : to use offscreen rendering,
 96
         try xvfb :1 -screen 0 1280x1024x24 in one terminal, export DISPLAY=:1 before you run your
        script97
   figpath = ′ results/′98
    if not(os.path.isdir(figpath)):os.mkdir(figpath)
 99
100
   def get_grids(N_X, N_Y, N_frame, sparse=True):
101
102
103
            Use that function to define a reference outline for envelopes in Fourier space.
104
            In general, it is more efficient to define dimensions as powers of 2.
105
        \overline{u} and
106
```

```
107 if sparse:
108 fx, fy, ft = np. ogrid [(-N_X//2) : ((N_X-1)//2 + 1), (-N_Y//2) : ((N_Y-1)//2 + 1), (-N_frame
                //2 ) : ( ( N_frame−1)//2 + 1 ) ] # output i s always even .
109 e lse :
110 fx, fy, ft = np.mgrid [(-N_X//2) : ((N_X-1)//2 + 1), (-N_Y//2) : ((N_Y-1)//2 + 1), (-N_frame
                1/2 : ( (N_frame-1)//2 + 1 ) ] # output is always even.
111 fx, fy, ft = fx *1./N_X, fy *1./N_Y, ft *1./N_frame<br>112 return fx, fy, ft
        return fx, fy, ft
113
114 def frequency_radius (fx, fy, ft, ft_0 = ft_0):
115116 Returns the frequency radius. To see the effect of the scaling factor run
117 | 'test_color.py'
118
119 """
120 N_X, N_Y, N_frame = fx . shape [0], fy . shape [1], ft . shape [2]
121 R2 = fx**2 + fy**2 + (ft/ft_0)*2 \# cf. Paul Schrater 00<br>122 R2|N X//2, N Y//2, N frame//2 | = np.inf
        R2 [N_X]/2, N_Y]/2, N_fframe1/2 ] = np. in f
123 return np. sqrt(R2)124
125 def envelope_color(fx, fy, ft, alpha=alpha, ft_0=ft_0):
126
127 Returns the color envelope.
128 Run 'test_color.py' to see the effect of alpha
129 alpha = 0 white
130 alpha = 1 pink
131 alpha = 2 red/brownian
132 (see http://en.wikipedia.org/wiki/1/f_noise)
133
134 f_radius = frequency_radius (fx, fy, ft, ft_0=ft_0)**alpha<br>135 return 1. / f radius
        return 1. / f_radius
136
137 def envelope_radial (fx, fy, ft, sf_0=sf_0, B_sf=B_sf, ft_0=ft_0, loggabor=loggabor:
138
139 Radial frequency envelope:
140 selects a sphere around a preferred frequency with a shell width B_ssf.
141 Run 't est_radial. py' to see the explore the effect of sf_0 and B_sf
142
143 if sf<sub>1</sub>0 = 0: return 1.
144 if loggabor:
145 # see http : / / en . wikipedia . org / wiki / Log−norma l_d is tr ibu t ion
146 \vert fr = frequency_radius (fx, fy, ft, ft_0=1.)
147 env = 1./ fr *np. exp (-.5* (np. log (fr / sf_0) ** 2) / (np. log ((sf_0+B_sf) / sf_0) ** 2))
148 return env
149 e lse :
150 return np. exp(-.5*(frequency_radius (fx, fy, ft, ft_0=1.) – sf_0)**2/B_sf**2)
151
152 def envelope_speed (fx, fy, ft, V_X=V_X, V_Y=V_Y, B_V=B_V):
153
154 Speed envelope:
155 selects the plane corresponding to the speed (V_X, V_Y) with some thickness B<sub>V</sub>
156
157 (V_X, V_Y) = (0,1) is downward and (V_X, V_Y) = (1,0) is rightward in the movie.
158 A speed of V<sub>X</sub>=1 corresponds to an average displacement of 1/N_X per frame.
159 To achieve one spatial period in one temporal period, you should scale by
160 V_scale = N_X/fload(N_fframe)161 If N X=N Y=N frame and V=1, then it is one spatial period in one temporal
162 period. it can be seen in the MC cube. Define ft_0 = N_X/N_f frame
163
164 Run 'test_speed.py' to explore the speed parameters
```

```
165
166 " ""
167 env = np. exp(-.5*((ft+fx*V_X+fy*V_Y))**2/(B_V*frequency_radius (fx, fy, ft, ft_0=1.))**2)
168 return env
169
170 def envelope_orientation (fx, fy, ft, the ta=theta, B_theta=B_theta):
171172 Orientation envelope:
173 selects one central orientation theta, B_theta the spread
174 We use a von-Mises distribution on the orientation.
175
176 Run 'test_orientation.py' to see the effect of changing theta and B_theta.
177 " """
178 if not(B<sup>theta is np. inf):</sup>
179 angle = np. arctan2 (fy, fx)
180 envelope_dir = np. exp(np. cos(2*(angle-theta))/B_theta)
181 return envelope_dir
182 else: # for large bandwidth, returns a strictly flat envelope
183 return 1.
184
185 def envelope_gabor (fx, fy, ft, V_X = V_X, V_Y = V_Y,
186 B_V=B_V, sf_0=sf_0, B_s=B_sf, loggabor=loggabor,
187 the ta=theta, B_theta=B_theta, alpha=alpha):
188 """
189 Returns the Motion Cloud kernel
190
191 """
192 envelope = envelope_color (fx, fy, ft, alpha=alpha)193 envelope *= envelope_orientation (fx, fy, ft, the ta=theta, B_theta=B_theta)<br>194 envelope *= envelope_radial (fx, fy, ft, sf_0=sf_0, B_sf=B_sf, loggabor=log
194 envelope *= envelope_radial (fx, fy, ft, sf_0=sf_0, B_s=BB_s , loggabor=loggabor)<br>195 envelope *= envelope_speed (fx, fy, ft, V_X=V_X, V_Y=V_Y, B_V=B_V)
195 envelope *= envelope_speed (fx, fy, ft, V_X=V_X, V_Y=V_Y, B_V=B_V)<br>196 return envelope
        return envelope
197
198 def random_cloud (envelope, seed=None, impulse=False, do_amp=False):
199
200 Returns a Motion Cloud movie as a 3D matrix.
201 It first creates a random phase spectrum and then it computes the inverse FFT to obtain
202 the spatiotemporal stimulus.
203
204 – use a specific seed to specify the RNG's seed,
205 - test the impulse response of the kernel by setting impulse to True
206 - test the effect of randomizing amplitudes too by setting do_amp to True
207 shape
208
209 (N_X, N_Y, N_frame) = envelope shape
210 amps = 1.
211 if impulse:
212 phase = 0.
213 e lse :
214 np. random. seed (seed=seed)
215 phase = 2 * np. pi * np. random. rand (N_X, N_Y, N_frame) 216 if do amp:
            if do_amp:
217 amps = np. random. randn (N_X, N_Y, N_f frame)
218 # see Galerne , B. , Gousseau , Y . & Morel , J .−M. Random phase t e x tu r e s : Theory and
                    synthesis. IEEE Transactions in Image Processing (2010). URL http://www.
                    biomedsearch . com/ nih /Random−Phase−Textures−Theory−Syn the s i s /20550995.html . (
                    basically, they conclude "Even though the two processes ADSN and RPN have
                    different Fourier modulus distributions (see Section 4), they produce visually
                    similar results when applied to natural images as shown by Fig. 11.")
219
```

```
8
```

```
220
          Fz = \text{amps} * \text{ envelope} * \text{np}.\text{exp}(1j * \text{phase})221222
          # centering the spectrum
          Fz = np. fft.ifftshift (Fz)
223
224
          Fz[0, 0, 0] = 0.225
          z = np. fft. ifftn ((Fz)). real
226
          return<sub>z</sub>
```
In *MotionClouds.py* additional functions have been written for displaying purposes such as visualization of the Fourier spectrum and saving the stimulus in different formats.

```
\mathbf{1}\overline{c}3
  def get_size(mat):
\overline{4}5
       Get stimulus dimensions
\boldsymbol{6}\sim \sim \sim\overline{7}8
       return [np.size(mat, axis=k) for k in range(np.ndim(mat))]9
10\,#NOIE: Python uses the first dimension (rows) as vertical axis and this is the Y in the
       spatiotemporal domain. Be careful with the convention of X and Y.
1112
  def visualize (z, azimuth=290, elevation=45,13
       thresholds=[0.94, .89, .75, .5, .25, .1], opacities=[0.9, .8, .7, .5, .2, .2],
14
       name=None, ext=ext, do_axis=True, do_grids=False, draw_projections=True,
15
       colorbar=False, f_N=2., f_tN=2., figsize=figsize):
16
       """ Visualize the Fourier spectrum """
1718
       import_mayavi()
19
20N_X, N_Y, N_f frame = z.shape
21
       fx, fy, ft = get_grids(N_X, N_Y, N_fframe, sparse=False)22
23
       mlab. figure (1, \text{bgcolor}=(1, 1, 1), \text{fgcolor}=(0, 0, 0), \text{size-figsize})24
       mlab. clf()25
26
       # Normalize the amplitude.
27
       z = z \cdot max()28
       # Create scalar field
29
       src = mlab. pipeline. scalar_field(fx, fy, ft, z)30
       if draw_projections:
           src_x = mlab. pipeline. scalar_field(fx, fy, ft, np. tile(np.sum(z, axis=0), (N_X, 1, 1)))
31
           src_y = mlab.pipeline.scalar_field(fx, fy, ft, np.tile(np.reshape(np.sum(z, axis=1), (
32
               N_X, 1, N_f frame)), (1, N_Y, 1))
33
           src_z = mlab. pipeline. scalar_field(fx, fy, ft, np. tile (np. reshape (np. sum (z, axis=2), (
               N_X, N_Y, 1), (1, 1, N_f(nme)))
34
35
           # Create projections
36
           border = 0.4737
           scpx = mlab. pipeline. scalar_cut_plane(src_x, plane_orientation='x_axes', view_controls=
               False)
38
           scpx.implicit_plane.plane.origin = [-border, 1/N_Y, 1/N_frame]
39
           scpx.enable_contours = True
40
           scpy = mlab.pipeline.scalar_cut_plane(src_y, plane_orientation='y_axes', view_controls=
               False)
41
           scpy.implicit_plane.plane.origin = [1/N_X, border, 1/N_fframe]
42
           scpy.enable_contours = True
43
           scpz = mlab. pipeline. scalar-cut-plane (src_z, plane_orientation='z_axes', view_controls=
```

```
False)
 \overline{44}scpz. implicit_plane. plane. origin = [1/N_X, 1/N_Y, -border]45
            scpz.enable_contours = True
 46
 47
        # Generate iso-surfaces at differnet energy levels
 48
        for threshold, opacity in zip(thresholds, opacities):
 49
            mlab.pipeline.iso_surface(src, contours=[z.max()-threshold*z.ptp(), ],50
                                        opacity=opacity)
 51
            mlab.outline (extent=[-1.72, 1.72, -1.72, 1.72, -1.72, 1.72],)
 52
 53
        # Draw a sphere at the origin
 54
        x = np.array([0])55
        y = np.array([0])56
        z = np.array([0])57
        s = 0.0158
        mlab.points3d(x, y, z, extent=[-s, s, -s, s, -s, s], scale_factor=0.15)
 59
 60
        if colorbar: mlab.colorbar(title='density', orientation='horizontal')
 61
        if do_axis:
 62
            ax = mlab \cdot axes(xlabel='fx', ylabel='fy',zlabel='ft',63
                            extent=[-1.72, 1.72, -1.72, 1.72, -1.72, 1.72],
 64
                            \lambda65
            ax.axes.set(font_factor=2.)
66
 67
        try:68
            mlab.view(azimuth=azimuth, elevation=elevation, distance='auto', focalpoint='auto')
 69
        except:
 70
            print(" You should upgrade your mayavi version")
 71
 72
        if not(name is None):
            mlab.savefig(name + ext, magnification=1, size=figsize)
 73
 74
        else:
 75
           mlab.show(stop=True)
 76
 77
        mlab.close(all=True)
 78
 79
    def cube(im, azimuth=-45., elevation=130., roll=-180., name=None,
 80
             ext=ext, do_axis=True, show_label=True, colormap='gray',
 81
             vmin=0., vmax=1., figsize = figsize):
 82
 83
 84
        Visualize the stimulus as a cube
 85
        0.0086
 87
        import_mayavi()
 88
 89
        N_X, N_Y, N_I frame = im. shape
 90
        fx, fy, ft = get\_grids(N_X, N_Y, N_frame, sparse=False)91
 92
        mlab. figure (1, \text{bgcolor}=(1, 1, 1), \text{fgcolor}=(0, 0, 0), \text{size-figsize})93
        mlab. clf()src = mlab. pipeline.scalar_field(fx*2., fy*2., ft*2., im)94
 95
        mlab.pipeline.image_plane_widget(src, plane_orientation='z_axes',
 96
 97
                                           slice_index=0, colormap=colormap, vmin=vmin, vmax=vmax)
 98
        mlab.pipeline.image_plane_widget(src, plane_orientation='z_axes',
 99
                                           slice_index=N_frame, colormap=colormap,
100
                                           vmin=vmin, vmax=vmax)
101
        mlab.pipeline.image_plane_widget(src, plane_orientation='x_axes', slice_index=0,
102
                                           colormap=colormap, vmin=vmin, vmax=vmax)
```

```
103 mlab . pipeline . image_plane_widget (src, plane_orientation='x_axes', slice_index=N_X,
104 colormap=colormap, vmin=vmin, vmax=vmax)
105
106 mlab. pipeline.image_plane_widget(src, plane_orientation='y_axes', slice_index=0,
107 colormap=colormap, vmin=vmin, vmax=vmax)
108 mlab . pipeline . image_plane_widget (src, plane_orientation='y_axes', slice_index=N_Y,
109 colormap=colormap, vmin=vmin, vmax=vmax)
110
111 if do_axis:
112 ax = mlab \cdot axes(xlabel='x', ylabel='y',zlabel='t',113 extent = [-1, 1, -1, 1, -1, 1, -1, 1],
114 ranges = [0., N_X, 0., N_Y, 0., N_{frame}],
115 | x_axis_visibility=True, y_axis_visibility=True,
116 z _ axis _ visibility=True)
117 ax \cdot axes \cdot set (font_factor = 2.)118
119 if not(show_label): ax. axes. set(label_format='')
120
121
122 try :
123 mlab . view (azimuth=azimuth, elevation=elevation, distance='auto', focalpoint='auto')
124 mlab . roll ( roll = roll )
125 except :
126 print (" You should upgrade your mayavi version")
127
128 if not(name is None):
129 mlab. save fig (name + ext, magnification = 1, size = figsize)
130 e lse :
131 mlab . show (stop=True)
132
133 mlab. close ( all = True )
134
135 \det anim_exist (filename, vext='.mpg'):
136
137 Check if the movie already exists
138
139 """
140 return not(os.path. is file (filename+vext))
141
142
143 def anim_save(z, filename, display=True, flip=False, vext='.mpg',
144 centered=False, fps=fps):
145
146 Saves a numpy 3D matrix (x-y-t) to a multimedia file.
147
148 The input pixel values are supposed to lie in the [0, 1] range.
149
150 """
151 import os # For issuing commands to the OS.
152 import temp file
153 from scipy misc pilutil import toimage
154 def make_frames(z):
155 N_X, N_Y, N_frame = z.shape
156 files = [157 tmpdir = tempfile.mkdtemp()
158
159 if PROGRESS:
160 widgets = ["calating", " ", program " , " " , " " , " " , " " , "161 progressbar. Bar (), ' ', progressbar. ETA() ]
162 pbar = progressbar. ProgressBar (widgets=widgets, maxval=N_frame). start ()
```

```
163 print ('Saving sequence ' + filename + vext)
164 for frame in range (N_frame) :
165 if PROGRESS: pbar.update (frame)
166 fname = os.path.join (tmpdir, 'frame%03d.png' % frame)
167 image = np. rot90(z[:, :, frame])168 if flip: image = np. flipud (image)
169 toimage (image, high=255, low=0, cmin=0, cmax=1, pal=None,
170 mode=None, channel_axis=None).save (fname)
171 files . append (fname)
172 if PROGRESS: pbar. update (frame)
173
174 if PROGRESS: pbar. finish ()
175 return tmpdir, files
176
177 def remove_frames (tmpdir, files):
178
179 Remove frames from the temp folder
180
181 """
182 for fname in files: os . remove (fname)
183 if not(tmpdir = None): os . rmdir (tmpdir)
184
185 if vext == ' \cdot \text{mpg}':
186 # 1) create temporary frames
187 tmpdir, files = make_frames(z)
188 # 2 ) conver t frames to movie
189 # cmd = ' ffmpeg −v 0 −y −sameq −loop_output 0 −r ' + s t r ( fp s ) + ' −i ' + tmpdir + ' /
       frame%03d . png ' + filename + vex t # + ' 2 >/dev / nu l l ' )
190 cmd = 'ffmpeg -v 0 -y -sameq -loop_output 0 -i ' + tmpdir + '/frame%03d.png ' +
              filename + vext # + ' 2 >/dev/null')191 # pr in t ( ' Doing : ' , cmd)
192 os . system (cmd) # + ' 2 >/dev/null'193 # To force the frame rate of the output file to 24 fps:
194 # ffmpeg −i input . av i −r 24 output . av i
195 # 3 ) c lean up
196 remove_frames (tmpdir, files)
197 if vext == '.qif': # http://www.uoregon.edu/~noeckel/MakeMovie.html
198 # 1) create temporary frames
199 \textrm{tmpdir}, \textrm{files} = \textrm{make\_frames(z)}200 # 2 ) conver t frames to movie
201 \mid # options = ' −pix_fmt rgb24 −r ' + str(fps) + ' −loop_output 0 '
202 | # os. system ('ffmpeg −i' + tmpdir + '/frame%03d. png ' + options + filename + vext + '
       2 >/dev / nu l l ' )
203 options = ' -set delay 8 -colorspace GRAY -colors 256 -dispose 1 -loop 0 '
204 os . system ('convert ' + tmpdir + '/frame*.png ' + options + filename + vex t ) # + ' 2 >/
              dev / null ')
205
206 # 3 ) c lean up
207 remove_frames ( tmpdir , files )
208
209 elif vext == '.png':
210 toimage (np. flipud (z [:, :, 0]) . T, high = 255, low=0, cmin=0., cmax=1., pal=None, mode=None
               , channel_axis=None).save(filename + vext)
211
212 elif vext == \prime.zip':
213 \t{tmpdir, files = make\_frames(z)}214 import zipfile
215 zf = zipfile.ZipFile(filename + vext, "w")216 # convert to BMP for optical imaging
217 files_bmp = []
```

```
218 for files:
219 \text{frame\_bmp} = \text{os.path.splitext}(\text{frame}) [0] + 'l.\text{bmp}'220 # pr in t fname_bmp
221 os .system ('convert ' + fname + ' ppm:- | convert -size 256x256+0 -colors 256 -
                  colorspace Gray - BMP2:' + fname_bmp) # to generate 8-bit bmp (old format)
222 files bmp . append (fname bmp)
223 zf. write (fname_bmp)
224 zf. close ()
225 remove_frames (tmpdir=None, files=files_bmp)
226 remove_frames (tmpdir, files)
227
228 elif vext == '.mat':
229 from scipy . io import savemat
230 savemat (filename + vext, \{z':z\})
231
232 elif vext == ', h5':233 from tables import openFile, Float32Atom
234 hf = openFile (filename + vext, 'w')
235 o = hf.createCArray (hf.root, 'stimulus', Float32Atom (), z.shape)
236 o = z
237 # pr in t o . shape
238 hf. close ()
239
240 def rectif(z, contrast=.9, method='Michelson', verbose=False):
241242 Transforms an image (can be 1,2 or 3D) with normal histogram into
243 a 0.5 centered image of determined contrast
244 method is either 'Michelson' or 'Energy'
245
246 """
247 # Phase randomization takes any image and turns it into Gaussian-distributed noise of the
           same power (or, equivalently, variance).
248 # See : Pe te r J . Bex J . Opt . Soc . Am. A/ Vol . 19 , No. 6/ June 2002 Spa t ia l frequency , phase ,
           and the contrast of natural images
249
250 # Final rectification
251 if verbose:
252 print ('Before Rectification of the frames')
print ( 'Mean=' , mp.mean(z[:]) , ', std=' , mp.std(z[:]) , ', Min=' , mp.min(z[:]) , ', Max='
               , np.max(z[:)), ' Abs(Max) = ', np.max(np.abs(z[:)))254
255 z −= np.mean( z [ : ] ) # t h i s should be true *on average *
in MotionClouds
256
257 if (method == 'Michelson'):
258 |z = (.5 * z/np.max(np.abs(z[:])) * contrast + .5)259 e lse :
260 z = (.5 * z/np.std(z[:)) * contrast + .5)261
262 if verbose:
263 import pylab
264 pylab . hist (z . ravel ())
265
266 print ('After Rectification of the frames')
print ('Mean=', np.mean(z[:]), ', std=', np.std(z[:]), ', Min=', np.min(z[:]), ', Max=',
               np.max( z [ : ] ) )
268 print ('percentage pixels clipped=', np.sum(np.abs(z[:]) >1.)*100/z.size)<br>269 return z
       return z
270
271 def figures_MC(fx, fy, ft, name, V_X=V_X, V_Y=V_Y, do_figs=True, do_movie=True,
272 B_V=B_V, sf_0=sf_0, B_sf=B_sf, loggabor=loggabor,
```

```
273 the ta=theta, B_theta=B_theta, alpha=alpha, vext=vext,
274 seed=None, impulse=False, verbose=False):
275276 Generates the figures corresponding to the Fourier spectra and the stimulus cubes and
277 movies.
278 The figures names are automatically generated.
279
280 if anim_exist (name, vext=vext):
281 |z = \text{envelope\_gabor} (\text{fx}, \text{fy}, \text{ft}, V_X=V_X, V_Y=V_Y,282 B_V=B_V, sf_0=sf_0, B_sf=B_sf, loggabor=loggabor,
283 the ta=theta, B_theta=B_theta, alpha=alpha )
284 figures (z, name, vext=vext, do_figs=do_figs, do_movie=do_movie,
285 seed=seed, impulse=impulse, verbose=verbose)
286
287 def figures (z, name, vext=vext, do_figs=True, do_movie=True,
288 seed=None, impulse=False, verbose=False, masking=False):
289 if ((MAYAVI == 'Import') or MAYAVI[2] = -\text{'ok'} and do_figs and anim_exist (name, vext=ext):
           vi sualize (z, name=name) # Visualize the Fourier Spectrum
290 if (do_movie and anim_exist (name, vext=vext)) or (MAYAVI and do_figs and anim_exist (name +
           '\_\text{cube}', \text{vext}=\text{ext}) ):
291 movie = rectif (random\_cloud(z, seed=seed, impulse=impulse), verbose=verbose)
292 if ((\text{MAXAYI} == \text{'Import'}) \text{ or } \text{MAXAYI}[:2] == \text{'Ok'}) and do_figs and anim_exist (name + \text{'cube'},
           vext=ext)): cube(movie, name=name + '_cube') # Visualize the Stimulus cube
293 if (do_movie and anim_exist (name, vext=vext)): anim_save (movie, name, display=False, vext=
           vext)
```
Both functions **visualize** (line 37) and **cube** (line 100) generate isometric views of a cube. The first one displays isosurfaces enclosing volumes at 6 different energy values with respect to the peak amplitude of the Fourier spectrum. The Cartesian coordinate system is represented by 3 orthogonal grid planes going through the origin. The origin is represented by a black dot where the three 3 orthogonal axes converge. In addition to that, it is also possible to obtain the orthogonal projections onto the corresponding normal planes to the Cartesian axes, illustrated by 10 contour level curves. We enable the projection onto the  $f_x - f_t$  and  $f_y - f_t$  planes in order to observe the changes in the tilt of the speed plane (reflecting respectively a change in *V<sup>X</sup>* or *V<sup>Y</sup>* ), as well as its thickness. Furthermore, the projection onto the  $f_x - f_y$  plane allows us to see the average orientation  $\theta$  and the spread of the orientation envelope. The outlines delineate the frequency domain extension in Fourier units as described in . The second function draws the isometric view of the movie cube. The first frame of the movie lies on the plane  $x - y$ , motion direction is seen as diagonal trajectories on the top face  $(x - t)$ plane) and on the right face ( $y - t$  plane), reflecting respectively a change in  $V_X$  or  $V_Y$ .

## **Annex**

## **Approximating normal and log-normal distributions**

In our implementation we can choose whether to use the log-normal derived function or simply approximate it by a Gaussian envelope. We demonstrate here that:

$$
\frac{\ln(f) - \mu}{\sigma} \approx \frac{f - sf_0}{B_{sf}}
$$

The log-Gabor envelope is approximately Gaussian in a neighborhood of *s f*0, for *s f* −*s f*<sup>0</sup> << *Bs f* (for small values of  $\sigma$ ,  $\ln(1+x)$  is approximately *x* that is to say the log-normal is approximately Gaussian).

Since,

$$
\frac{-\log^2\left(\frac{f}{sf_0}\right)}{2\cdot\log^2\left(\frac{1+B_{sf}}{sf_0}\right)} = -\frac{1}{2} \cdot \left(\frac{\log\left(\frac{f}{sf_0}\right)}{\log\left(\frac{1+B_{sf}}{sf_0}\right)}\right)^2\tag{1}
$$

and

$$
\frac{\log\left(\frac{f}{sf_0}\right)}{\log\left(1+\frac{B_{sf}}{sf_0}\right)} = \frac{\log\left(1+\frac{f-sf_0}{sf_0}\right)}{\log\left(1+\frac{B_{sf}}{sf_0}\right)}\tag{2}
$$

with  $\frac{f}{sf_0} = 1 + \frac{f - sf_0}{sf_0}$  $\frac{-s_{f0}}{s f_0}$ .

Then, near *s* f<sub>0</sub>, i.e. in the neighborhood of *s* f<sub>0</sub>, and for  $f - sf_0 \ll B_{sf}$ , this function can be represented by the first order Taylor expansion

$$
\frac{\log\left(1+\frac{f-sf_0}{s f_0}\right)}{\log\left(1+\frac{B_s f}{s f_0}\right)} = \frac{\frac{f-sf_0}{s f_0}}{\frac{B_s f}{s f_0}} = \frac{f-sf_0}{B_s f}
$$
(3)

so in the  $sf_0$  neighborhood, the pdf (of  $f$ ) is:

$$
p(f) = \exp\left(\frac{-\log^2\left(\frac{f}{sf_0}\right)}{2 \cdot \log^2\left(\frac{1+B_s f}{sf_0}\right)}\right)
$$
(4)

$$
= \exp\left(-\frac{1}{2} \cdot \left(\frac{\log\left(\frac{f}{sf_0}\right)}{\log\left(\frac{1+B_{sf}}{sf_0}\right)}\right)^2\right) \tag{5}
$$

$$
= \exp\left(-\frac{1}{2}\left(\frac{f - sf_0}{B_{sf}}\right)^2\right) \tag{6}
$$

that identifies to the desired normal distribution  $\mathcal{N}(f; sf_0, B_{sf})$ .